# <span id="page-0-0"></span>**Deploy Apex triggers in a Salesforce production organization**

#### **[Fluorine](http://doc.perspectium.com/display/fluorine)**

To deploy Apex triggers in your Salesforce production organization, you will need to create them Apex triggers in a sandbox organization and then move the triggers over to your production organization. You can move the triggers in this way using [change sets.](https://help.salesforce.com/articleView?id=changesets.htm&type=5) When deploying change sets, you may need to add a [test class](https://developer.salesforce.com/docs/atlas.en-us.apexcode.meta/apexcode/apex_qs_test.htm) that tests your trigger's Apex code to ensure 75% coverage of all Apex code. By default, the Perspectium Managed Package comes with a test class that covers the basic components of Perspectium's dynamic share Apex triggers.

## **Prerequisites**

- First, you will need to [install the Perspectium Package for Salesforce](https://docs.perspectium.com/display/fluorine/Install+the+Perspectium+Package+for+Salesforce).
- You will also need to [configure your Salesforce remote site settings.](https://docs.perspectium.com/display/fluorine/Configure+Salesforce+remote+site+settings)

#### **Procedure**

To deploy Apex triggers in a Salesforce production organization, follow these steps:

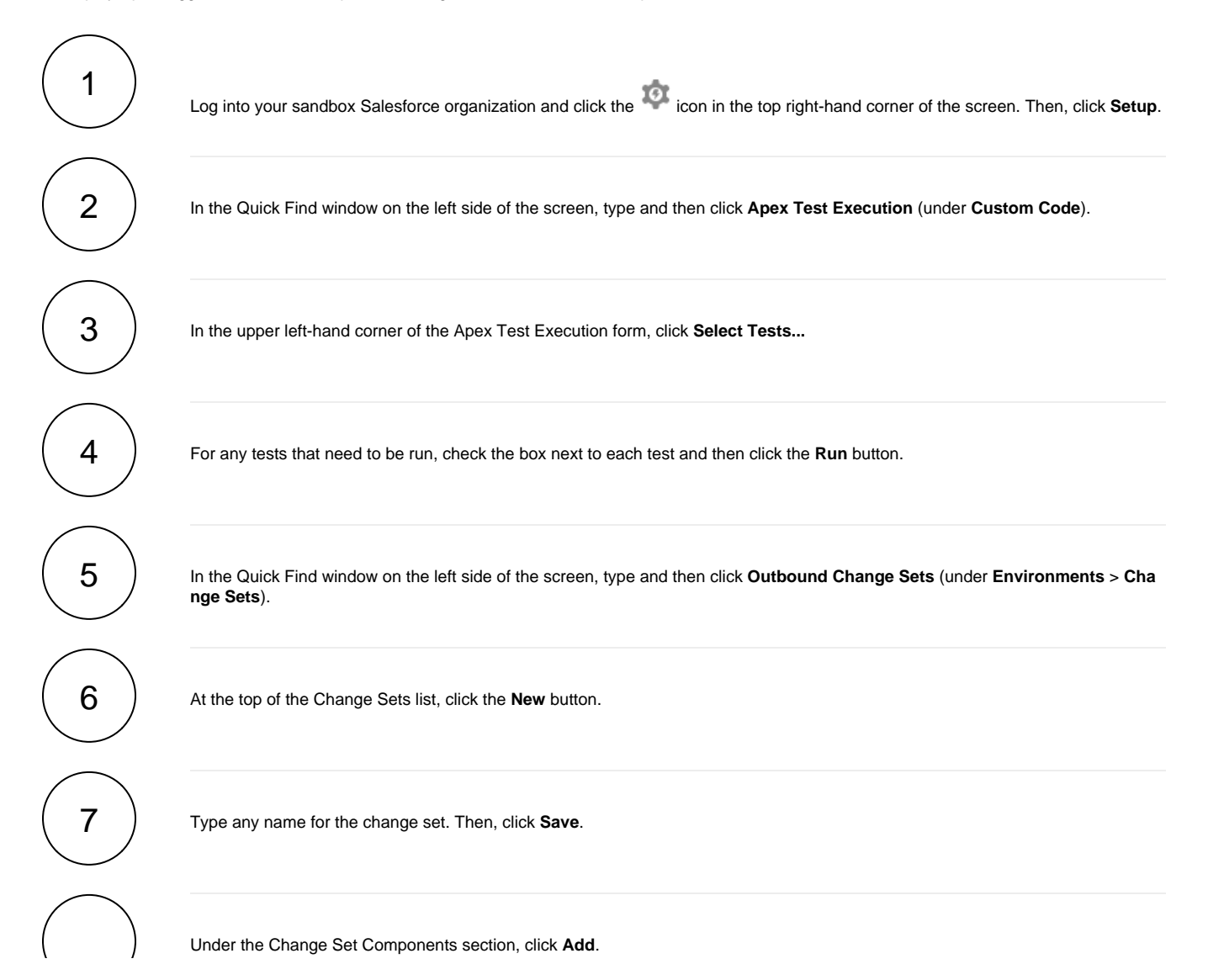

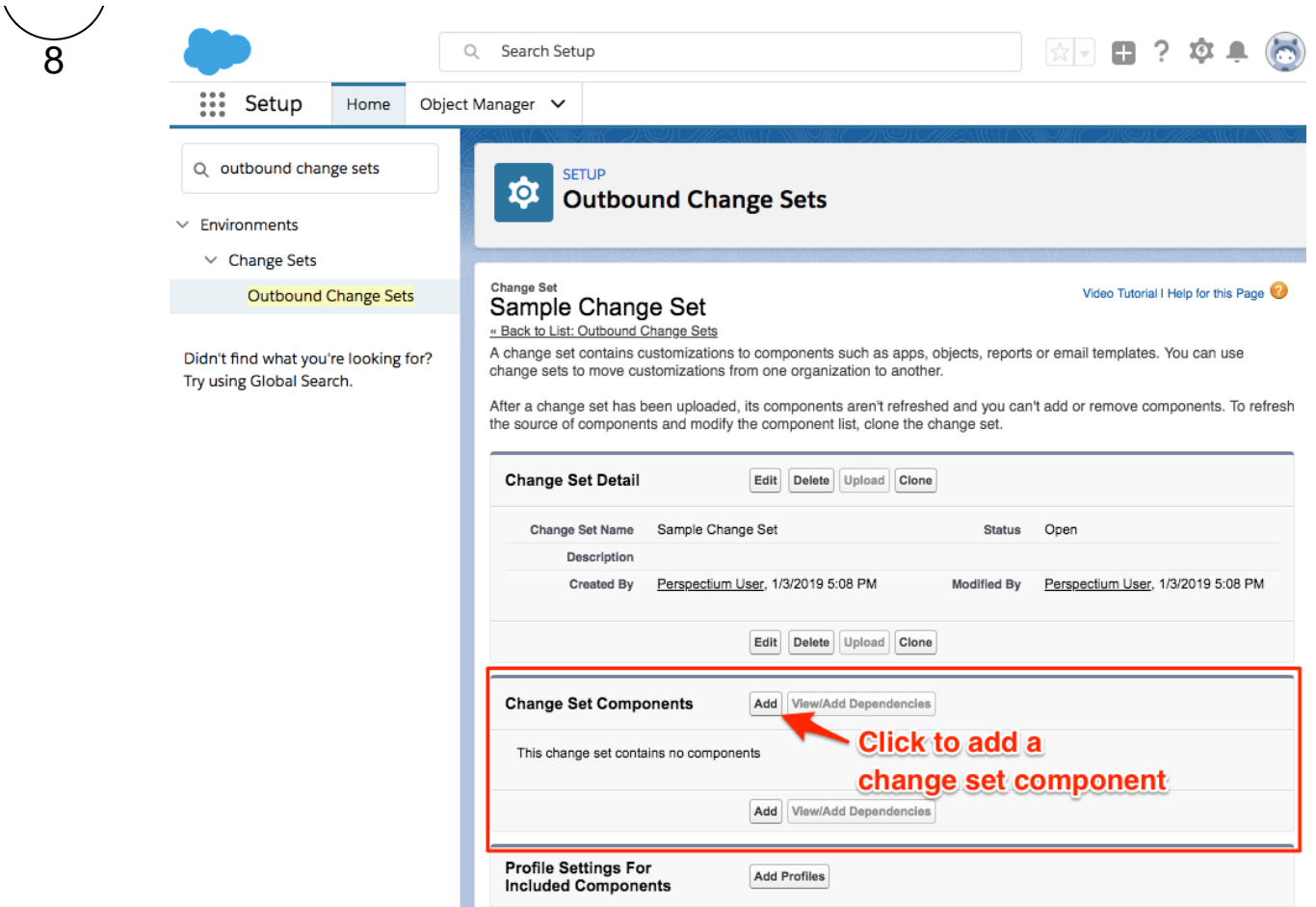

9

From the Component Type dropdown, choose **Apex Trigger**. Then, check the boxes next to the Apex triggers you want to include:

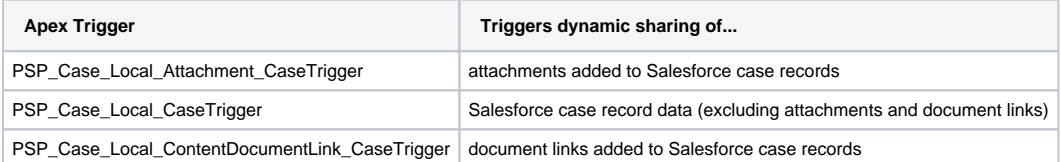

Finally, click **Add To Change Set** to finish adding the Apex triggers to the change set.

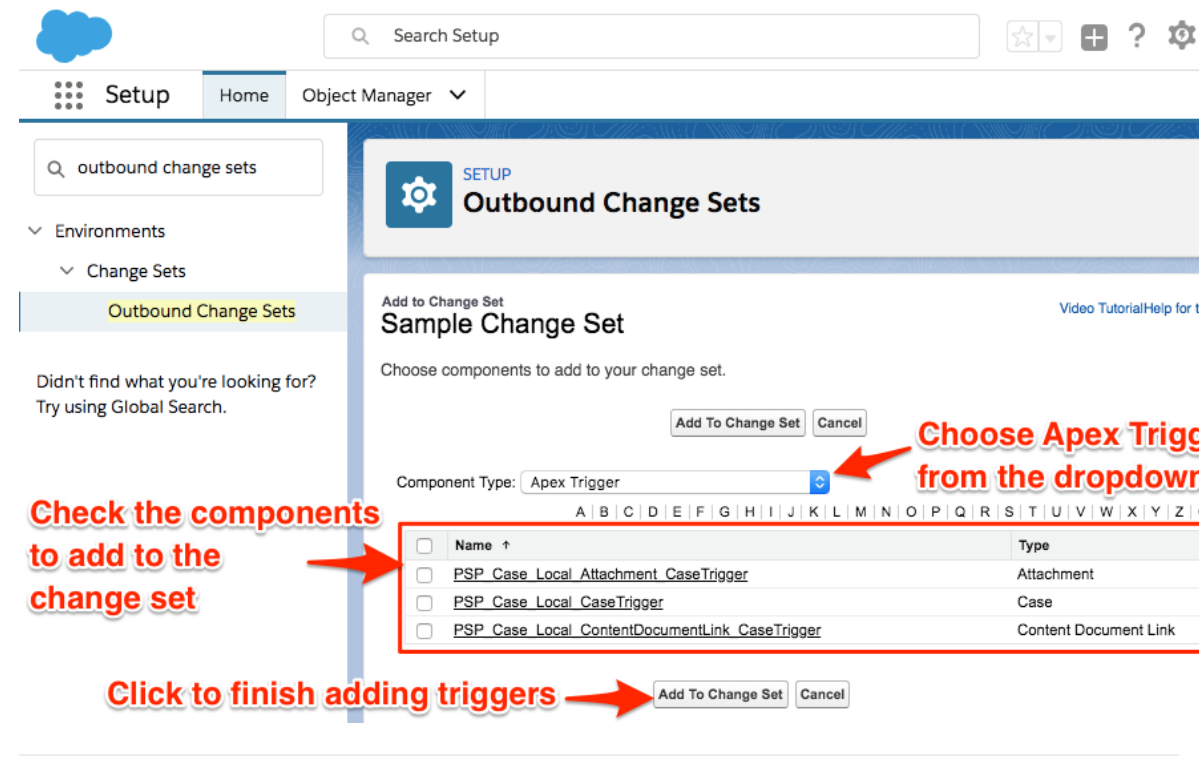

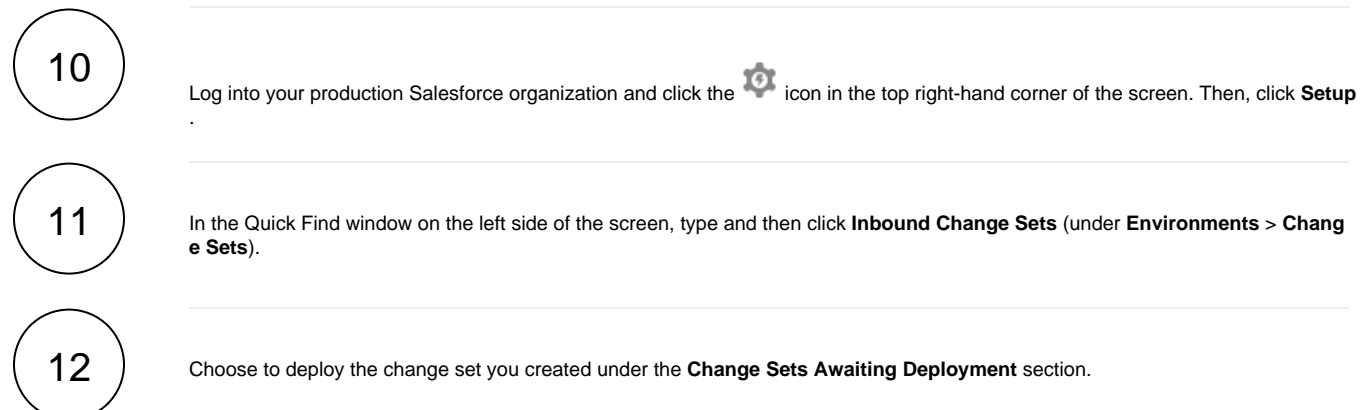

### **Similar topics**

- [Deploy Apex triggers in a Salesforce production organization](#page-0-0)
- [Modify Apex triggers for a Salesforce dynamic share](https://docs.perspectium.com/display/fluorine/Modify+Apex+triggers+for+a+Salesforce+dynamic+share)
- [Check Salesforce connectivity to the Perspectium Mesh](https://docs.perspectium.com/display/fluorine/Check+Salesforce+connectivity+to+the+Perspectium+Mesh)

### **Contact Perspectium Support**

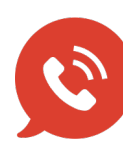

**US: [1 888 620 8880](tel:18886208880)**

**UK: [44 208 068 5953](tel:442080685953) [support@perspectium.com](mailto:support@perspectium.com)**